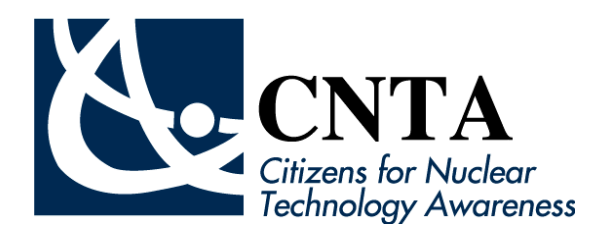

## **CNTA Annual Video Contest**

## **Contestant Qualifications and Rules:**

- 1. Team participants must be enrolled in a school or homeschool within the Aiken, Allendale, Barnwell, Burke, Columbia or Richmond County areas. CNTA members' families (high school or middle school students) are considered eligible regardless of their county of enrollment. **A contestant team is allowed to submit only one video in the competition.**
- 2. Contestants can only be on one team and each team must be made up of participants from the same school or homeschool. Contestants must be high school or middle students in grades 6 - 12.
- 3. Each contestant team must prepare their own video. **The video is to focus on debunking a nuclear myth**. Example topic areas include:
	- Energy production Food Irradiation
	-
	- Nuclear material transportation Radiation dose
	- Nuclear material storage Tritium
	- Nuclear medicine Plutonium
- - Energy disasters Nuclear research
		-
		-
		-
- 4. Contestants must submit one (1) copy of their video in its final form must be "shared" with CNTA by the due date of January 31, 2018 (see attached instructions). Each video **must be accompanied** by an Official Title and Abstract Page and Official Student Entry Form (including teacher/advisor/school information)**. Email or mail these documents to CNTA. No faxed copies will be accepted**.
- 5. The Video Contest Director will verify that the content of the video relates to the nuclear technology topic. Videos not relating to the topic will be returned to the contestant and will be ruled ineligible for competition. Electronic copies of all competing videos will be held by CNTA for one (1) year.
- 6. Winning video abstract(s) may be submitted to local newspapers for publication consideration.
- 7. Videos arriving **after the due date of January 31, 2018** will be ruled ineligible for competition.
- 8. Contestants may identify themselves, their city or state, or their schools in the context of their video as part of debunking a nuclear myth at a global, national, or community level.
- 9. No handouts or additional materials may be used with the videos.
- 10. Videos must be limited to  $2 5$  minutes.
- 11. The written abstract must be no more than 400 words and include the title and topic of the video, why the topic was chosen or important to the group, and a summary of what was learned from making the video.
- 12. Videos must include proper citation of sources. Contestants may use quotations and/or copyrighted materials, but must identify the original author or source. The appropriate use of such material is the responsibility of the contestant.

## **Instructions for Uploading and Sharing Videos:**

- 1. If you do not already have a Google or YouTube account, create a [Google Account](https://support.google.com/youtube/answer/69961) to sign in to YouTube:
	- a. Android:
		- i. Tap the  $\frac{1}{\epsilon}$  Menu and go to **Sign in**. Tap the plus sign next to **Accounts** to create your Google Account.
	- b. Computer
		- i. Click **Sign in** in the upper right corner of YouTube.
		- ii. Click **Create Account**.
	- c. Mobile site
		- i. Tap the Menu and go to **Sign in**. Tap the plus sign next to **Accounts** to create your Google Account.
	- d. iOS
		- i. It currently isn't possible to create a Google Account in the YouTube iOS app. However, you can follow the instructions to create a Google Account on the mobile site.
- 2. With a Google Account, you can access [many YouTube features,](https://support.google.com/youtube/answer/1626189) including Like, Subscribe, Watch Later, and Watch History. YouTube can also recommend videos based on what you've watched, liked, and subscribed to.
- 3. To upload videos, leave comments, or create playlists, you can [create a channel](https://support.google.com/youtube/answer/1646861) on your account.
- 4. Upload your video to your YouTube channel
	- a. Sign into your YouTube account.
	- b. Click on **Upload** at the top of the page.
	- c. Before you start uploading the video you can chose the [video privacy settings.](https://support.google.com/youtube/answer/157177)
	- d. Select the video you'd like to upload from your computer. You can also create a video slideshow or import a video from Google Photos.
	- e. As the video is uploading you can edit both the basic information and the advanced settings of the video, and decide if you want to notify subscribers (if you uncheck this option no communication will be shared with your subscribers). Partners will also be able to adjust their [Monetization settings.](https://support.google.com/youtube/answer/3369747)
	- f. Click **Publish** to finish uploading a public video to YouTube. If you set the video privacy setting to Private or Unlisted, just click **Done** to finish the upload or click **Share** to privately share your video.
	- g. If you haven't clicked **Publish**, your video won't be viewable by other people. You can always publish your video at a later time in your Video Manager.
	- h. Further instructions for other devices can be found here:
		- i. <https://support.google.com/youtube/answer/57407?hl=en>
- 5. Share the video you want to submit to CNTA
- a. There are several ways to share a video on YouTube. To get started, start watching a video and click **Share**  $\rightarrow$  under the video. Three tabs will open with different sharing options:
- b. **Share:** In this tab, you'll see a link that you can copy and paste somewhere else, like in an email message.
- c. Share your video with the CNTA channel (CNTAware, [https://www.youtube.com/user/CNTAware\)](https://www.youtube.com/user/CNTAware), who by sending the link you give rights to use your video for the contest and for promotional purposes.

## **Practice sending the video to yourself or a friend to make sure the process works, because we will not be able to judge videos with links that do not work.**

**Contestant videos will be compiled, judged and uploaded to our competition site.**